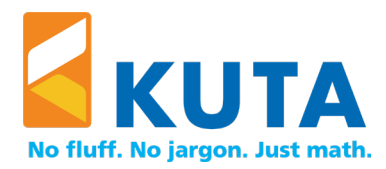

## Installation Guide

This installation guide is intended for system administrators who plan to deploy Kuta Software products on Mac computers.

### Single-user License Installation

For a single-user license (good for one teacher for life; non-transferable; that one teacher may use it on up to two computers):

- 1) Download the .dmg file from [www.kutasoftware.com/download.html](https://www.kutasoftware.com/download.html)
- 2) Double-click on the .dmg file. Install the software by dragging the application icon to the Applications folder. Do not run the application.

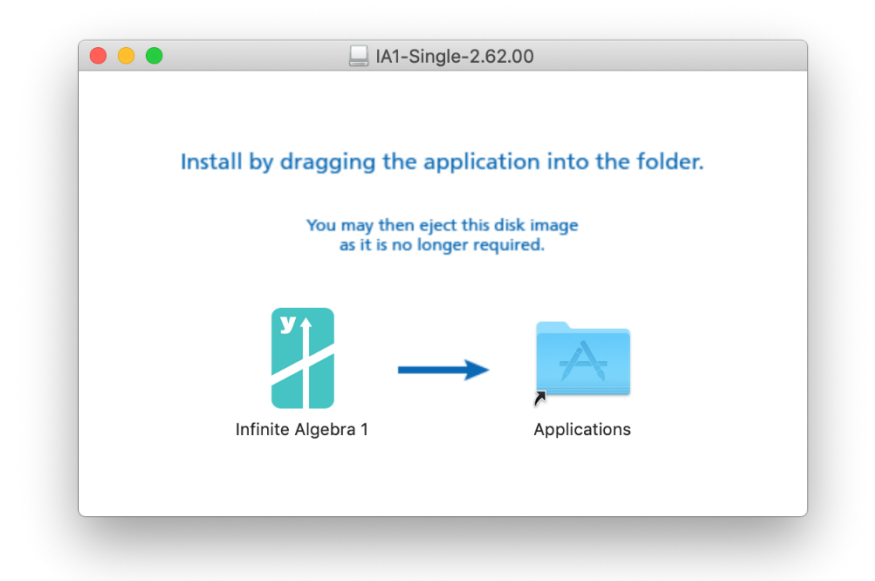

- 3) Log out as the administrator. Have the teacher log in using their user name, run the software, and activate it using the serial number. This activation is now tied to this user name.
- 4) Ask the teacher to deactivate the software before summer vacation, re-imaging the computer, replacing the computer, or uninstalling the software. To deactivate, the teacher must start the software, navigate to the Help menu, and select "Deactivate Software." This will release the activation for later use.

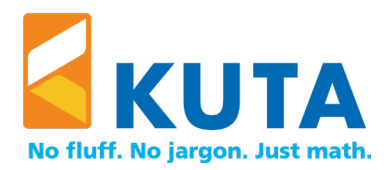

# Site License Installation

For a site license (good for one campus of one school):

On each computer:

- 1) Download the .dmg file from [www.kutasoftware.com/download.html](https://www.kutasoftware.com/download.html)
- 2) Double-click on the .dmg file. Install the software by dragging the application icon to the Applications folder.
- 3) Each teacher who is going to use the software will need to activate it on this computer on the first usage.

You can either:

• Share the product serial number with each teacher, so they can enter it during the activation process.

-OR-

• Create the file /Library/Preferences/ks-config.txt and enter the serial number (such as 1-A1MA-BBBB-CCCC-DDDD) into a blank line in this file. If your site has more than one product, enter each serial number on a new line. Now, all teachers using this computer will not need to enter the serial number during the activation process.

-OR-

• Create the file /Users/USER\_NAME/Library/Preferences/ks-config.txt and enter the serial number (such as 1-A1MA-BBBB-CCCC-DDDD) into a blank line this file. If your site has more than one product, enter each serial number on a new line. Now, the teacher with user name represented by "USER\_NAME" will not need to enter the serial number during the activation process.

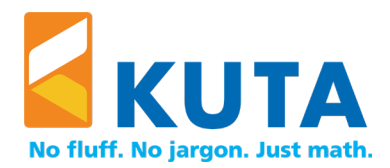

### Internet Access

The software requires Internet access for activation, deactivation, updates, and license verification. Ensure the software has access to kutasoftware.com. If access is blocked, the option to "Configure proxy" will become available. To modify the proxy settings at a later time, navigate to the title menu (Infinite…), select "Preferences" and click "Configure Proxy."

### Preferences and Activation Data

For the software to function properly, users will need permission to read and write files to the user's preferences folder. User preferences, recently used files, and software activation data are stored in these folders.

Preferences:

/Users/USER\_NAME/Library/Preferences/com.kutasoftware.PRODUCT-NAME.plist

Activation Data:

/Users/USER\_NAME/Library/Preferences/com.kutasoftware.plist

Mechanisms such as ghosting or drive re-imaging that regularly reset all user data are not recommended since the software would need to be activated after each reset.

#### Supported Systems

Kuta Software products support macOS Sierra (10.12) and higher.

The products run on Macs with Intel chips or M1 chips using the Rosetta 2 translation environment.